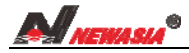

# NA5610 温湿度记录仪使用说明书(V1.16)

# 一:主要功能及技术参数

NA5610温湿度记录仪广泛应用于药品、食品及鲜活物品 的存储和运输等场合。仪器具有性能稳定、体积小巧、 记录信息量大、精度高、功耗低、远程监视等特点。 记录的数据可通过无线网络上传到云计算机中,可随时 随地通过互联网查看当前数据和历史数据。同时也可存 储在仪器内部的存储卡中,通过计算机查看历史数据。

### (一)主要功能:

摄氏、华氏显示和记录可自定义

 用户可通过仪器内部参数选择显示和记录 的温度单位(摄氏/华氏)。

智能温湿度记录仪  $0<sup>K</sup>$ 

# 温湿度记录:

具有 4 路温度 4 路湿度数据同时记录的功能。 用户可根据需要选择将数据存放到网络中的云计算机中和存储在仪器内部的存储卡中。

### 温湿度历史数据查看:

经过互联网: 打开 www. sbyc jk. net 网站, 通过远程可查看仪器记录的历史温湿度数据值。 取下仪器内部的 TF 存储卡,通过电脑查看, 仪器记录的历史温湿度数据值。 在没有存储卡的情况下,仪器内部可以记录 1300 多条记录,当再次插入存储卡的时候,仪器 会将这些内部记录在一定的时间内存储到卡中,以确保记录的完整性。 支持手机读取数据功能,原厂配置的 TF 卡,可记录 30 年/每分钟记录格式的数据量。

## 温湿度告警:

具有独立的各路温度过高、过低告警,湿度过高、过低告警。

告警时蜂鸣器发出告警声,同时用户可以根据需要选择是否使用短信息通知告警(需要选择远 程监视功能)。

告警值可通过控制器上的相关参数进行设置。

日历时钟:

仪器自带时钟日历。用户如果选择远程监视功能,仪器会自动通过无线网络和计算机进行校时。

远程监视:

用户如果选择远程监视功能,可以随时随地通过互联网查看仪器记录的当前和历史温湿度记 录。如果温度和湿度超过了设定值,仪器会通过短信息通知告警。

## (二)技术参数

- 1、温度范围: -30~70℃ 精度:±0.5℃
- 2、湿度范围: 0~99% 精度:±3%RH
- 3、显示分辨率: 温度分辨率 0.1℃
- 湿度分辨率 1%RH
- 4、传感器: 湿敏电容数字式温湿度传感器
- 5、记录周期: 1分钟~24 小时可设置
- 6、记录容量: 根据存储卡大小,2G的卡可存30年/记录周期分钟 通过网络存储在云计算机中,容量无限大
- 7、适用环境: 温度0℃~60℃ 湿度≤90% 无凝露
- 8、电源: 外置12V直流电源适配器,内置可充电锂电池
- 9、数据输出: 存储卡和云存储

# 二:使用说明

(一)液晶屏显示说明

**[IIII]** 常亮表示备用电池充满,闪烁表示电池在为仪器供电,电池格滚动表示正在充电

<本<br>MAX 表示当前

表示当前温度或者湿度超过设置值

MIN 表示当前温度或者湿度低于设置值

表示存储卡正确插入,记录仪此时正在记录数据到存储卡中

表示远程监视已经连接

# (二)仪器操作说明

## 1,开启仪器

给仪器接上电源适配器,长按 OK 键开机。

### 2,查看当前温湿度值

在仪器显示时间的状态下,按上键显示第一路传感器的温度和湿度。同样的方法按右键、下键、 左键分别显示第二路、第三路及第四路的温度和湿度。在显示任何一路传感器温度和湿度的时候, 如果用户10秒钟无任何操作,仪器将恢复到显示当前时间。

### 3,设置仪器参数

## (1)功能参数设置

在仪器显示时间或者告警代码的状态下,长按OK键3秒,进入功能参数设置。通过上下键(长按 2秒可实现快速加减)调整参数代码,再按OK键进入代码对应的参数设置,然后通过上下左右键进行 参数值的调整,调整完成后再按OK键退出当前参数设置,最后用户将参数代码调整到F00后再按OK 键退出参数设置并进行参数保存。如果用户设置了功能参数后不想保存设置的值,用户可以不对仪 器做任何操作,仪器会在10秒后自动退出并且不进行参数保存。设置参数见下表: (R). TIN

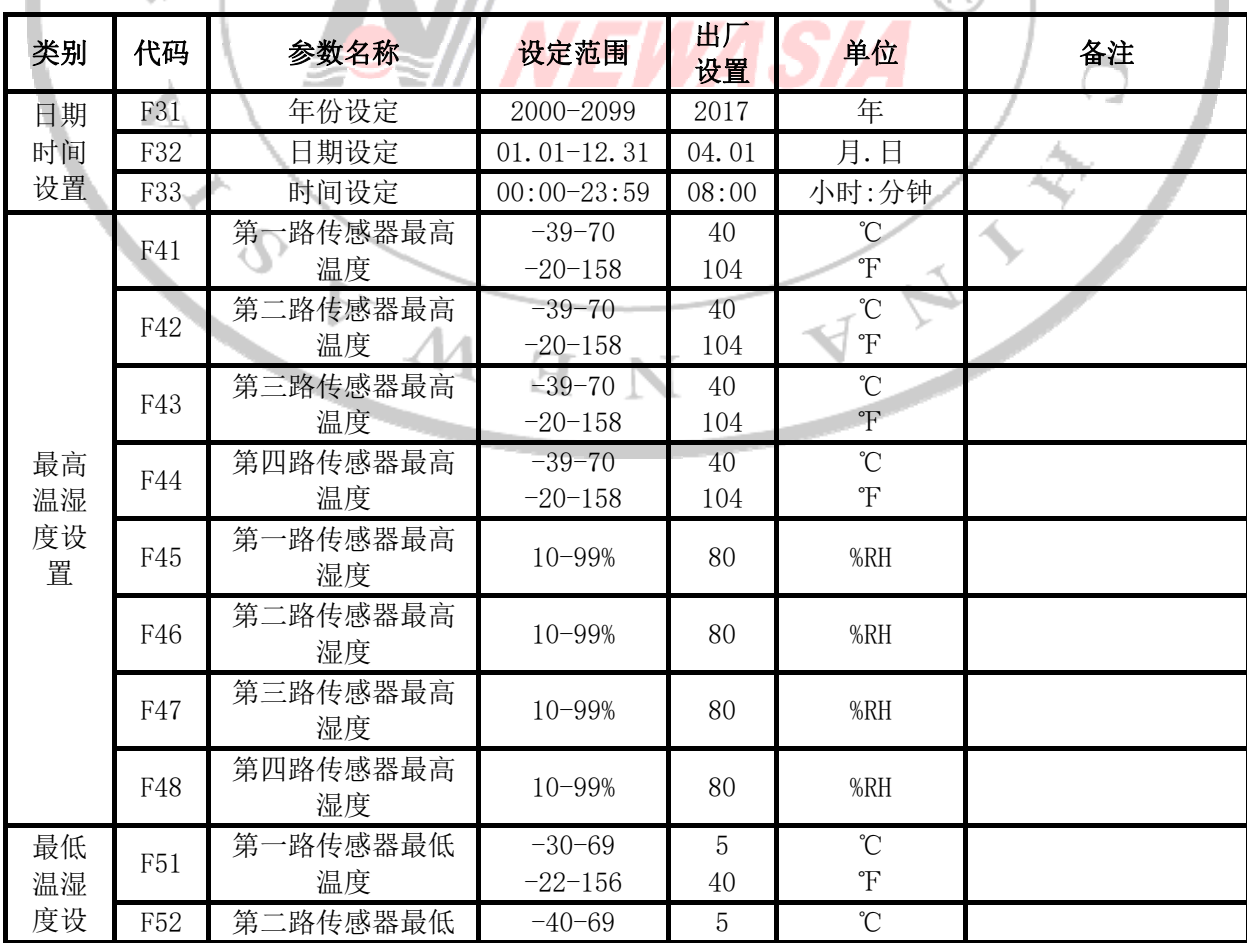

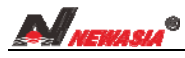

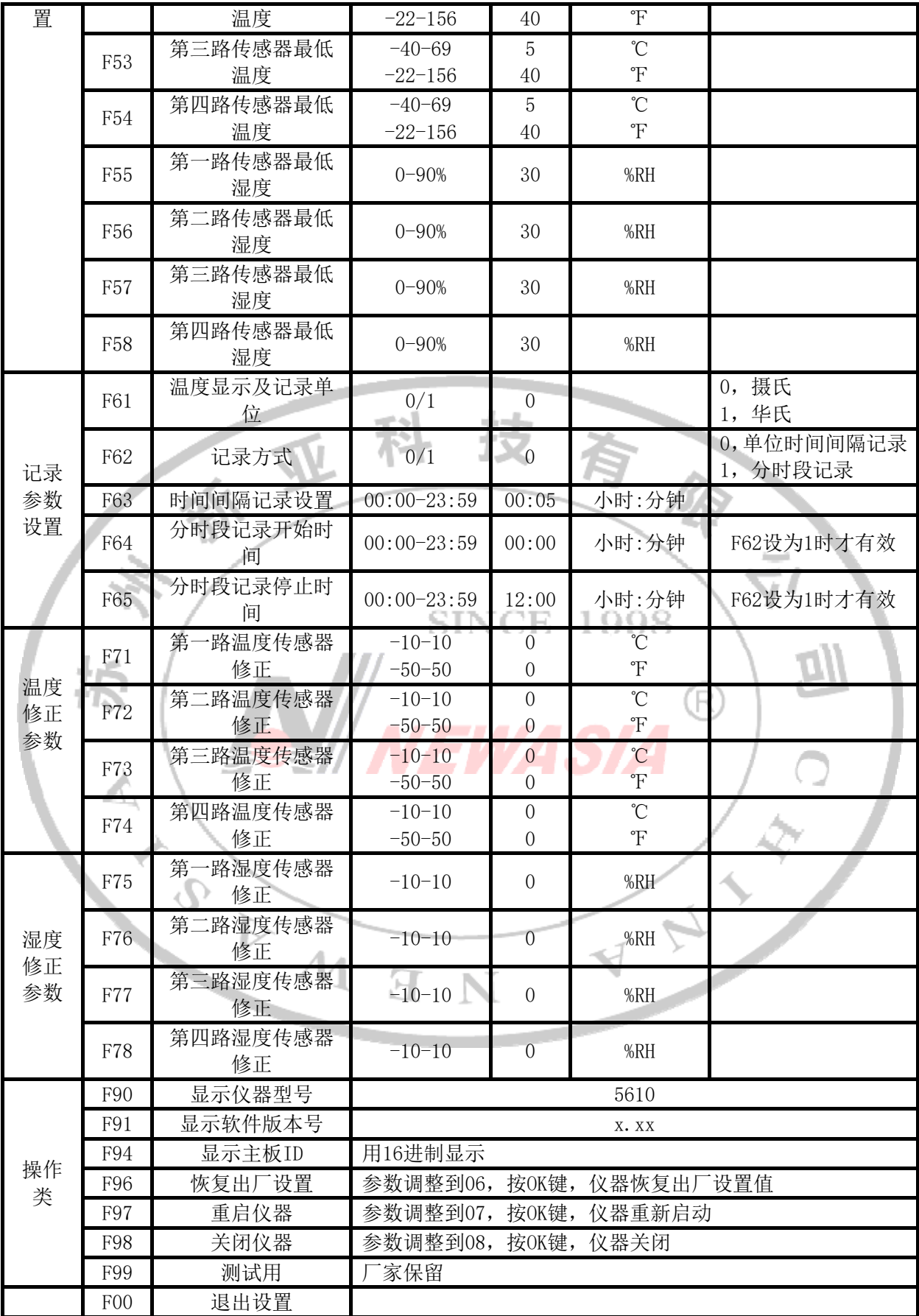

# (2)日期时间设置

仪器日期、时间设置,没有配备远程监视功能的用户首次使用需要正确设置仪器的日期和时间。

#### (3)最高、最低温度设定

 用户可以通过最高、最低温度参数来设定报警温度值。如果测量温度超过(或者低于)用户设 定的最高温度(或者最低温度)的时候,控制器会发出告警。此时,如果用户配备远程监视功能的 话,仪器会通过短信息通知用户。

#### (4)最高、最低湿度设定

 用户可以通过最高、最低湿度参数来设定报警湿度值。如果测量湿度超过(或者低于)用户设 定的最高湿度(或者最低湿度)的时候,控制器会发出告警。此时,如果用户配备远程监视功能的 话,仪器会通过短信息通知用户。

#### (5)温度单位选择

仪器具有摄氏和华氏两种温度单位选择。

摄氏温度: 当用户选择摄氏温度(F61设为0)的时候, 设定的最高最低温度也都是摄氏度, 记 录在存储卡中的温度也是摄氏度。

华氏温度: 当用户选择华氏温度(F61设为1)的时候, 设定的最高最低温度也都是华氏度, 记 录在存储卡中的温度也是华氏度。

#### (6)仪器记录方式

仪器有时间间隔记录和分时段记录两种记录模式,用户可以通过功能参数F62来选择仪器存储 记录方式。

时间间隔记录模式:当用户设置F62为0时,仪器执行的是时间间隔记录模式,通过功能参数F63 进行小时和分钟的时间间隔设置,设置完成后按OK键, 仪器将每隔F63的时间进行一次记录。当F62 设置成0时,F64、F65两功能参数将无法设置。

分时段记录模式: 当用户设置F62为1时, 仪器执行的是分时段记录模式, 通过功能参数F64 和F65进行开始记录和结束记录的时间设置,设置完成后按OK键。当F62设置成1时,F63功能参数可 以设置,仪器将在F64至F65这个时间段内,每隔F63的时间进行一次记录。

#### (7)恢复出厂设置

用户选择功能参数F96,必须将参数调整到06后,再按OK键,仪器将所有参数恢复到出厂设置 值。

#### (8)重启仪器

仪器具有热重启和冷重启两种方式重新启动,两种方式效果相同。

热重启: 用户选择功能参数F97, 必须将参数调整到07后, 再按OK键, 仪器将会重新启动。

冷重启:用户可用细长的硬物顶一下侧面的小孔内的按键,仪器也将会重新启动。

### (9)关闭仪器

如果用户短时间内不使用仪器的话,可关闭仪器。方法是:选择功能参数F98,必须将参数调 整到08后,再按OK键,仪器将会关闭。

注意: 在使用此功能关闭仪器的话, 内部电路仍然会消耗一定的电流, 如果用户长期不使用仪 器的话,请拔下电源适配器。

按键操作列表

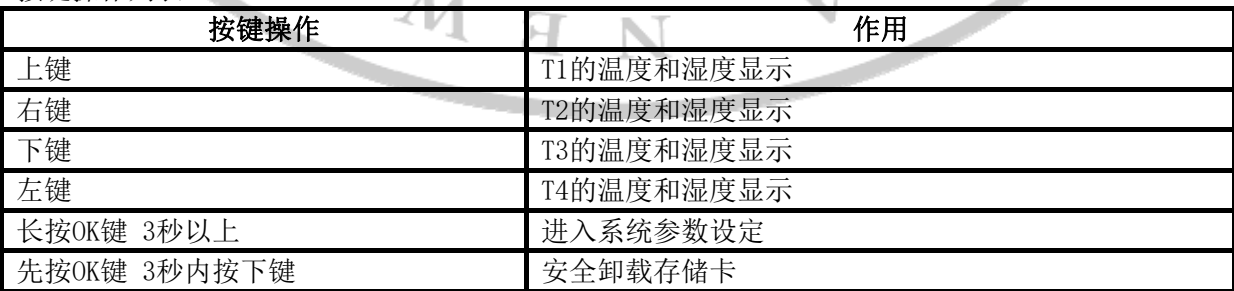

# 三、故障报警代码

仪器的告警代码及处理方法见下表:

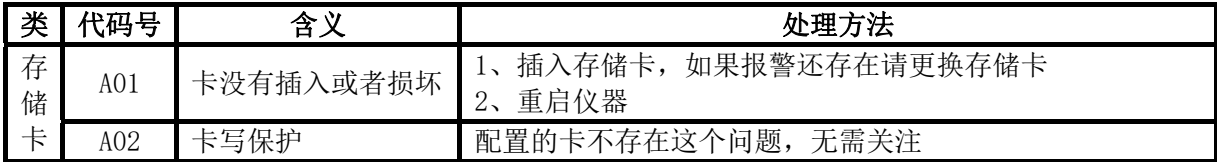

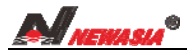

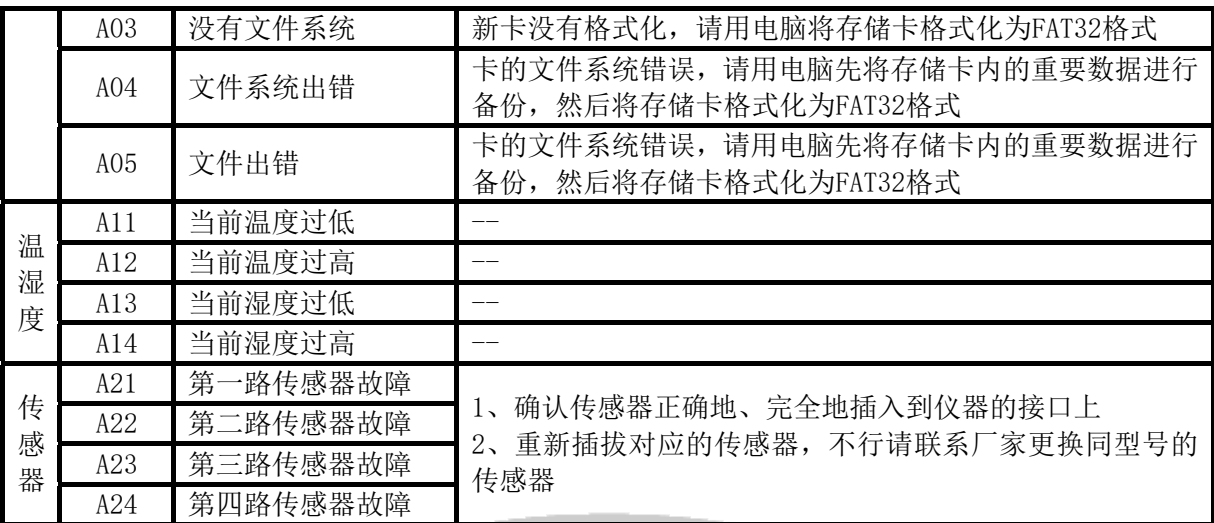

# 四、使用注意事项

1,传感器

(1) 传感器放置在离地1米以上的位置上,不要直接放在地上,否则影响精度。

(2) 传感器不要放在不通风的角落里,应该放在自然通风的位置。

- 2,外部存储卡
	- (1) 仪器在工作的时候,若在没有卸载存储卡或者开机情况下,直接拔下侧面的存储卡,可 能造成卡内的数据文件损坏或者丢失。建议先卸载存储卡,待仪器面板上的存储卡标志 熄灭后再取下侧面的存储卡,或者关机后取下存储卡。(具体操作请参见卸载存储卡按 键操作和关闭仪器操作)
	- (2) 用户可以在仪器工作的情况下直接插入存储卡,正确插入后仪器能自动识别存储卡,识 别后面板上的存储卡标志显示。
	- (3) 在存储卡被取下期间,仪器会将要记录的数据存储在内部存储器中(最多可存1300条记 录,记满后不再存储新的记录)。当存储卡再次插入仪器后,在一定的时候内,仪器会 将存储在内部存储器的数据保存到存储卡中,以确保用户数据的完整性。

用户应当养成定期备份存储卡内数据的习惯。

# 五,仪器记录说明

仪器记录的格式是txt文本格式,可在所有电脑及其他设备上进行查看。

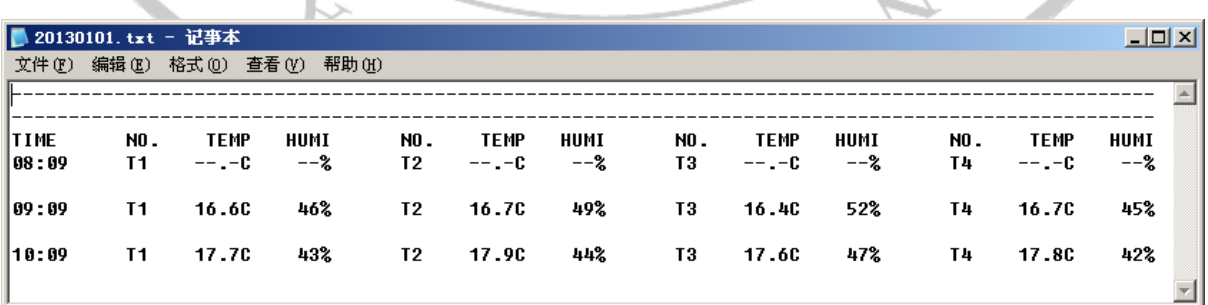

(1) T1、T2、T3、T4分别是四路传感器的编号。

(2) C、F分别表示摄氏度和华氏度,%表示传感器的相对湿度。

(3) 若某一路传感器没有接,则相应传感器编号下的记录数据为--.- 。